## **Инструкция по добавлению сертификата издателя в список доверенных.**

При первоначальном запуске приложения и/или при смене сертификата издателя, система защиты Java, будет выдавать следующее сообщение:

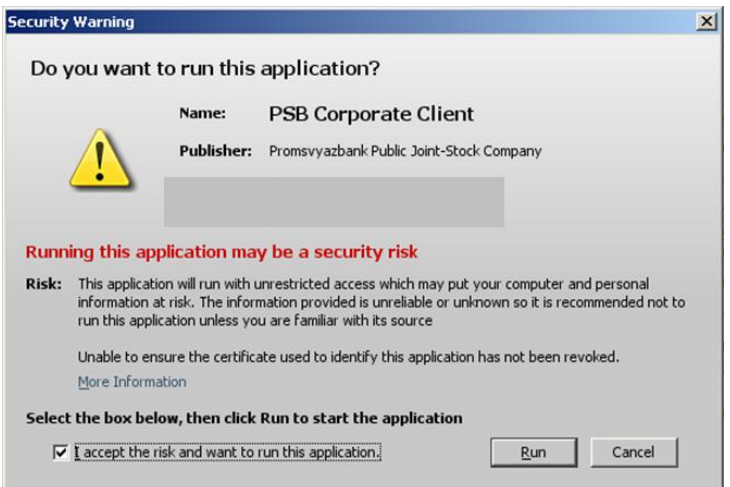

Запуск приложения возможен только в случае вашего доверия издателю. Для подтверждения этого, вам необходимо выбрать "Run".Чтобы данное сообщение не появлялось при каждой попытке запуска приложения, вам необходимо добавить сертификат издателя в список доверенных сертификатов. Для этого следует установить галку в разделе "I accept the risk and want to run this application." и выбрать "Run".

**Обратите внимание!** Имя приложения и издателя должны соответствовать значениям приложенным ниже:

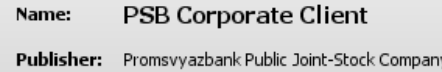

Далее будет загружено штатное окно "Вход в систему" и можно продолжить работу в систему:

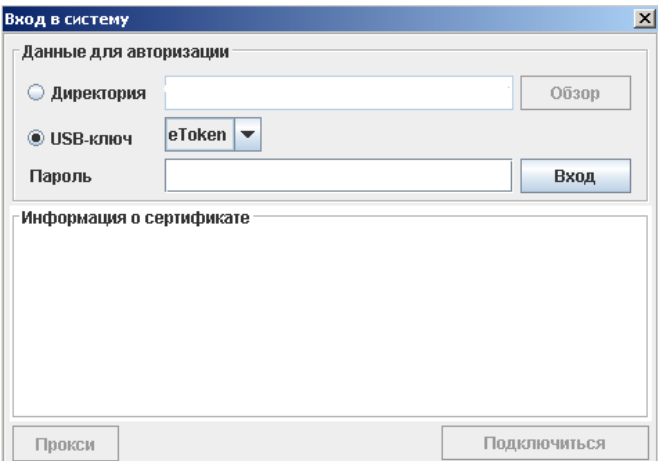